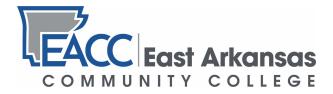

## How to Drop a Course in myEACC

**Step 1**: Log in to your myEACC portal at <u>https://my.eacc.edu/ICS/</u> using your username and password. If you are having trouble logging in, please refer to the Student Login Manual found at <u>https://www.eacc.edu/plugins/show\_image.php?id=1574</u>

**Step 2**: Once logged in to myEACC, click on the "Students" tab at the top of the portal home screen.

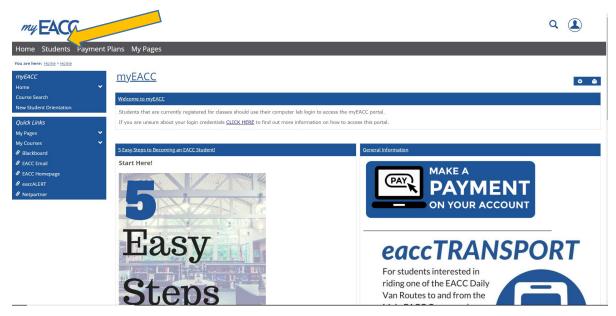

**Step 3**: Once on the "Students" page, click on the "Add/Drop Courses" portal link found below.

| Students                                                                                     | ا ا ا ا ا                                                                               |
|----------------------------------------------------------------------------------------------|-----------------------------------------------------------------------------------------|
| My Course Schedule                                                                           | 0                                                                                       |
| Setup                                                                                        |                                                                                         |
| Course Schedule for                                                                          |                                                                                         |
| 2019 - 2020 - Fail Semester - All Divisions<br>Course Title Meets<br>No Courses to display.  | <u>View Details</u>                                                                     |
| Financial Aid Awards                                                                         | 9                                                                                       |
| Setup                                                                                        |                                                                                         |
| <u>Financial Aid Awards</u>                                                                  |                                                                                         |
|                                                                                              | ✓                                                                                       |
| MAKE A PAYMENT                                                                               | Add/Drop Courses                                                                        |
| <mark>∕∕</mark> <u>Edit Content</u>                                                          | Add/Drop                                                                                |
| <u>Need to make a payment on your account balances?</u><br><u>Click here to get started.</u> | Alert: The Add and Drop Period is closed but you may be able to add or drop one or more |
| MAKE A                                                                                       | registrations.                                                                          |
|                                                                                              | Current Term: 2019 - 2020 - Fall Semester<br>Add Period Closed / Drop Period Closed     |
| ON YOUR ACCOUNT                                                                              | Add/Drop Courses Q Course Search                                                        |

Step 4: Once on the "Add/Drop Courses" page, scroll to the bottom of the page to view each course you are enrolled in for the current semester. During allowable drop periods, each course will show a grey box to the left of the course name. Click the grey box for every course you wish to drop. Click all boxes for all courses to request a complete withdrawal.

| Ad                                                                                                    | d by Course Code       | Course Search               |                     |              |                       |             |                 |                       |                                  |
|----------------------------------------------------------------------------------------------------|------------------------|-----------------------------|---------------------|--------------|-----------------------|-------------|-----------------|-----------------------|----------------------------------|
| Title: Begins With  Course Code: Begins With  Course Code: Begins With |                        |                             |                     |              |                       |             |                 |                       |                                  |
| Drop                                                                                                    | Schedule<br>Code       |                             | Schedule            | Location     | Credits               | Credit Type |                 | Divi                  | ision                            |
| Advis                                                                                                    | or approval is r       |                             |                     |              |                       |             |                 |                       |                                  |
| Drop                                                                                                    | Course                 | d before courses are adde   | a to your schedule. |              |                       |             |                 |                       |                                  |
|                                                                                                    | Course                 | g Advisor Approval          | Schedule            | Location     |                       |             | Credits         | Credit Type           | Division                         |
| Drop                                                                                                    | Course/                | g Advisor Approval          |                     |              | Campus Music Building | MUSIC       | Credits<br>3.00 | Credit Type<br>Credit | <b>Division</b><br>Undergraduate |
| Drop<br>Select<br>Drop                                                                                                    | Course<br>es - Awaitin | g Advisor Approval<br>Title | Schedule            | Forrest City | Campus Music Building |             |                 |                       |                                  |

**Students**